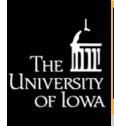

# IRB Connection

HUMAN SUBJECTS OFFICE

Volume 3, Issue 3 June 2015

#### **Human Subjects Research in the News:**

Obese teens' brains unusually susceptible to food commercials, study finds

Science Daily May 21, 2015

Fact or Fiction?: A "Base Tan" Can Protect against Sunburn

Scientific American May 22, 2015

For the First Time, Researchers Edit the Genes of Human Embryos

Popular Science April 22, 2015

Traumatic events, financial struggles may threaten women's heart health EurekAlert, April 29, 2015

## HAWKIRB

### **Upcoming Training Sessions**

New Project Application July 17, 2015 9-11 AM 101 Hardin Library

Continuing Reviews, Mods... July 23, 2015 3-4:30 PM

**HP Smith Conference Room** (W256 GH)

#### **HSO Office Hours**

June 3—August 26, 2015

Wednesdays 2-4PM in 101 Hardin Library

No appointment necessary

## It's OK to Delegate, but Remember... It's Still Your Study!

When submitting a HawkIRB application, the Principal Investigator (PI) signs an Assurance Document stating that s/he is "ultimately responsible for the conduct of the study." While delegation of some duties may be necessary, the PI is responsible for providing adequate supervision. The PI is also accountable for any regulatory violations that result from failure to provide such supervision.

Inadequate PI supervision may result in subjects being enrolled after approval has expired, failing to consent subjects prior to conducting investigational procedures, or subjects receiving incorrect doses of study drugs. This can lead to loss of IRB approval, FDA warning letters, or the inability to use or publicize some or all of the study's data.

Factors such as an inexperienced staff, complex clinical trials, or one PI overseeing multiple sites can negatively affect the PI's ability to provide the level of supervision necessary. PIs should be alert for 'drift' that can occur over the course of a study. This can result in study procedures being performed in ways that are not approved by the IRB. For example, in a longitudinal study, if the PI does not supervise the training of new staff but delegates this to existing staff, employee turn-over may result in staff not following the IRB-approved plan. Ultimately, this could result in noncompliance with UI policies and federal regulations.

The research team (RT) must be properly trained and licensed (if relevant) for the task. In addition, the protocol must be followed regarding who performs delegated duties, even if state law permits someone with different qualifications to do so. For example, if the protocol calls for an RN

> to perform a procedure, it is not permissible to use a nurse's aide, even if state guidelines allow it. This kind of mistake can be avoided when the RT understands the study as a whole. Once the study is approved by the IRB, all research team members can view the entire plan in HawkIRB, not just their assigned duties.

Delegation is extremely common; nonetheless, the PI is always responsible for the delegates' actions. The PI should develop a plan for the supervision and oversight of the trial. Examples include a start-up meeting, regular staff meetings to exchange information regarding the progress of the study and/or any changes to the protocol, as well as to ensure consistent consenting and study procedures, and reporting and addressing adverse events over the course of the study. (Click these links for more information about Delegates in HawkIRB and Use of the Delegate Permission System).

## How Do I...?? Can I...?? What is ...?

The Human Subjects Office (HSO) website has a 'Frequently Asked Questions' (FAQ) page with links to categories of topics about which we regularly receive inquiries. This provides easy access to the answers that researchers commonly ask!

Some of the topics covered include:

- Starting an IRB application
- Making modifications to an existing application
- HIPAA Privacy Rule in research
- **Short Form Consent Process**

information!

Mailed Consent Process: Handling Corrections

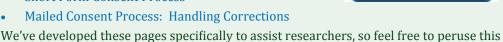

If you still have questions, feel free to give us a call at 335-6564.

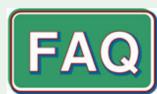

## HawkIRB Hints: How Do You Attach a Revised Document? - One Step at a Time!

For researchers that don't work in HawkIRB on a consistent basis, revising a document as part of a modification application can be challenging. This article will identify a few oft encountered pitfalls that can occur and explain how to avoid them - which will help reduce the number of workflow items returned to you!

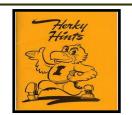

When revising a document as part of a modification application, the most apparent thing to do is to click on the 'Attachment Changes' tab available on the Modification Index page. This will open a page that includes all IRB-approved documents for the project.

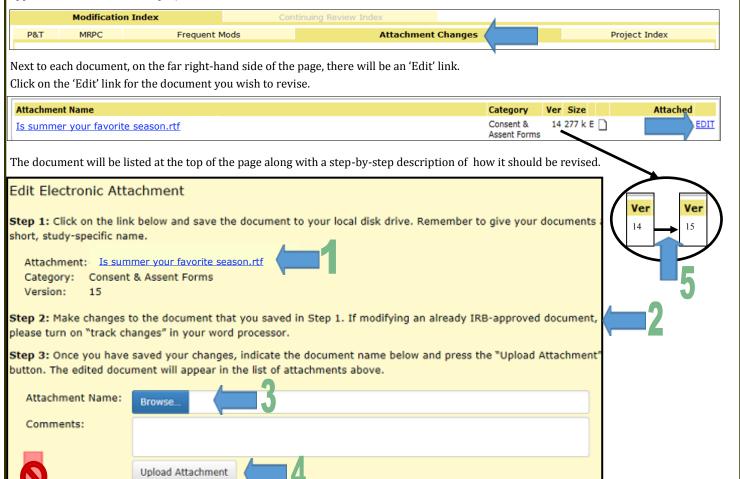

## Each step has its own possible snare, so follow these pointers!

- 1. Click on the attachment title and open the document. Be sure to open the IRB-approved document in HawkIRB. Don't open one you have saved elsewhere, e.g., in your files or on your desktop or one that has an expired IRB-approval date or the '\$Stamp' coding.
- Always use the 'tracked changes' function. This allows the HSO/IRB
  reviewers to see not only what has been changed, but confirm what has not been
  changed. If changes are not tracked, HSO staff may delete the untracked version
  and return the application to you to attach a tracked version.
- 3. Do NOT click on the 'Click here' link. This is only used if you are attaching a completely new document to the project. When revising a current document, use the 'Browse' button to find the document with the 'saved changes'.
- 4. Click the 'Upload Attachment' button.

ick here to add a new attachment.

5. You will see the 'Ver' number for the revised document increase one. This is confirmation you have attached the document in the correct manner.

Herky Hints cover, new student orientation manual,  $5^3\,9^3$  [Subject Vertical File Collection (RG 01.15.03), Miscellaneous category, folder "Freshman orientation," University Archives, Department of Special Collections, University of Iowa Libraries]

©The University of Iowa April 2015. All rights reserved.

## **Human Subjects Office**

Office of the Vice President for Research and Economic Development
105 Hardin Library for the Health
Sciences
600 Newton Rd.
Iowa City, IA 52242-1098

Phone: (319) 335-6564 Fax: (319) 335-7310 E-mail: irb@uiowa.edu

hso.research.uiowa.edu